# MAGIC TARGETING

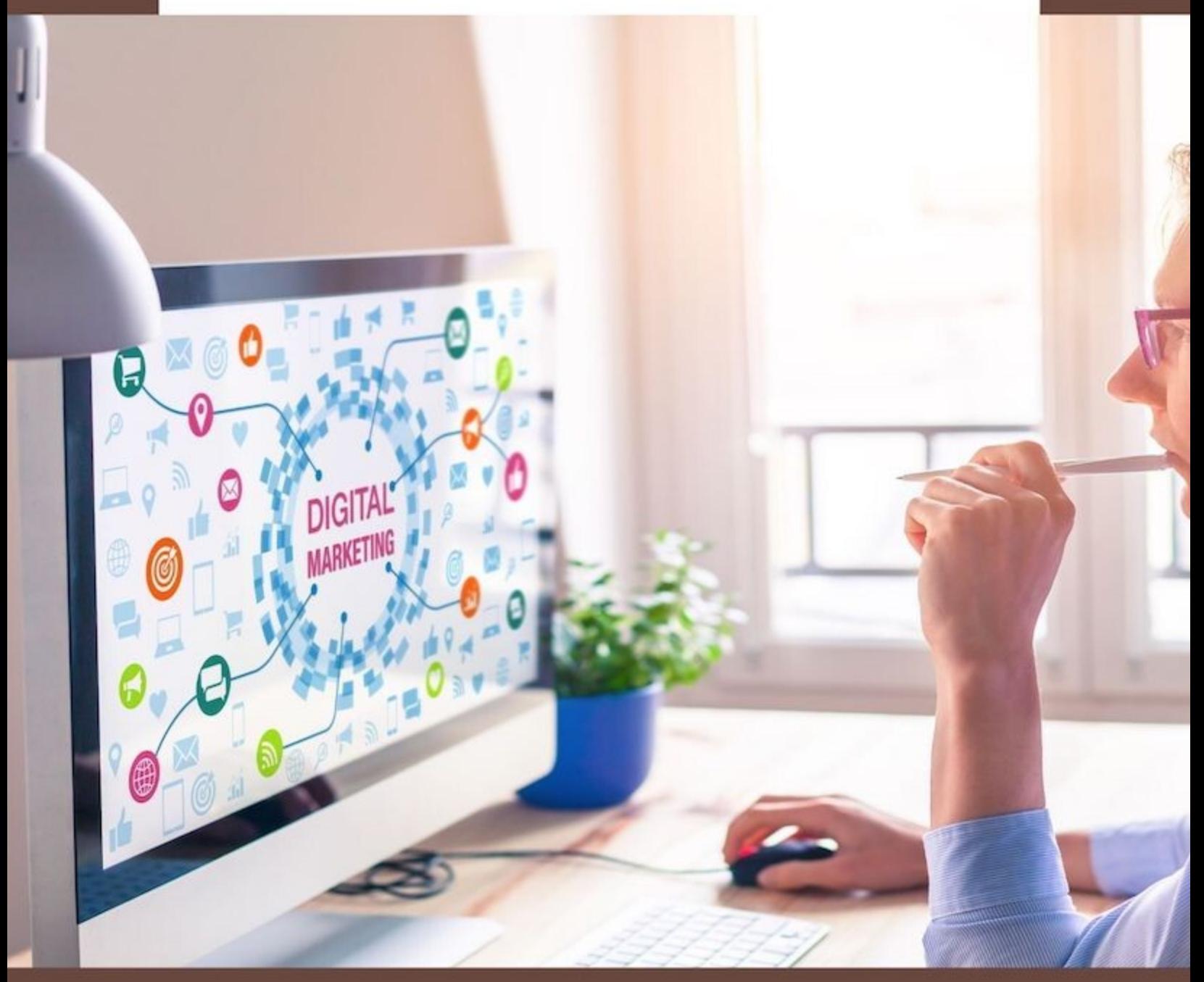

**IMARKETINGLOVE.COM** 

### Income and Earnings Disclaimer.

the information, content, or strategies contained herein this eBook. Any and all claims or representations as to income or earnings are not to be considered as "average earnings." You and you alone, are solely responsible for any damage that you can receive on your facebook ads account. Your Usage Rights You do NOT have any resell / reprint / distribution rights to this guide. You and you alone, are solely responsible for any income you make or fail to make. This eBook makes no promises of realized income. You recognize and agree that the author and publisher have made no implications, warranties, promises, suggestions, projections, representations or guarantees whatsoever to you about future prospects or earnings, or that you will earn any money, with respect to your purchase and/or possession of this eBook, and that the author and publisher have not authorized any such projections, promises or representations by others. Any example or earnings or income statements, or any earnings or income examples, are only for illustration and informational purposes; they are not estimates of what you could earn or do. There is no assurance you will do as well as stated in any examples. If you rely upon any figures provided herein, you must accept the entire risk of not doing as well as the information provided. There is no assurance that any prior successes or past results as to earnings or income will apply in your situation, nor can any prior successes be used, as an indication of your future success or results from any of

Hello dear internet marketers, let's start!

The Secret Traffic Source is YOUTUBE ADS!

In Youtube Ads there is a Secret Targeting Option that only a few people know and it is incredibly powerful.

It allows us to target people who like (and usually purchase) on a particular website. For Example: Clickfunnels.com

We can target people who bought Clickfunnels or navigated through their website.

It is exactly as we could have access to their Facebook Pixel.

How is that possible?

Simple, they use Google Analytics on their site. And Google owns Youtube. So they have access to all datas.

And this happens for any website in the world.

So this targeting system works for any niche.

You could say: does it work also with Display Ads? And the answer is yes! But

Youtube Ads are more effective.

Display Ads are used only for Retargeting.

# THE SECRET

Let's now go to Google Ads and see where the magic option is hidden:

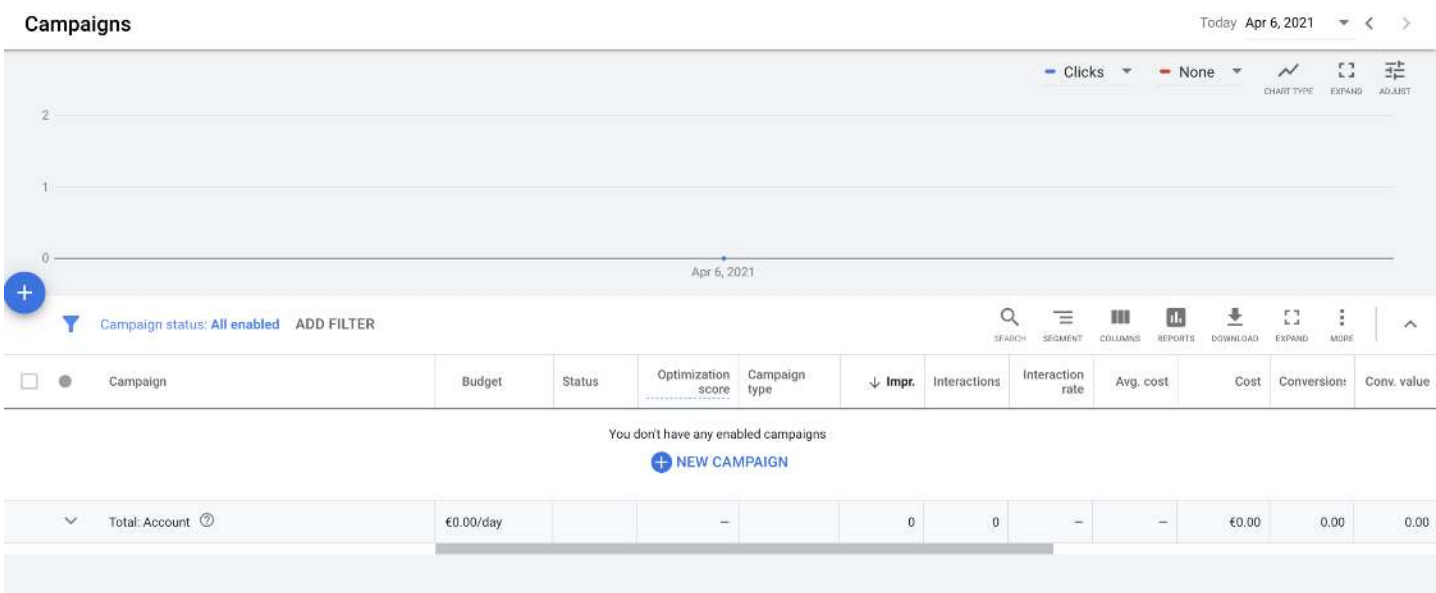

Let's click on the "+" blue button and create a Video Campaign.

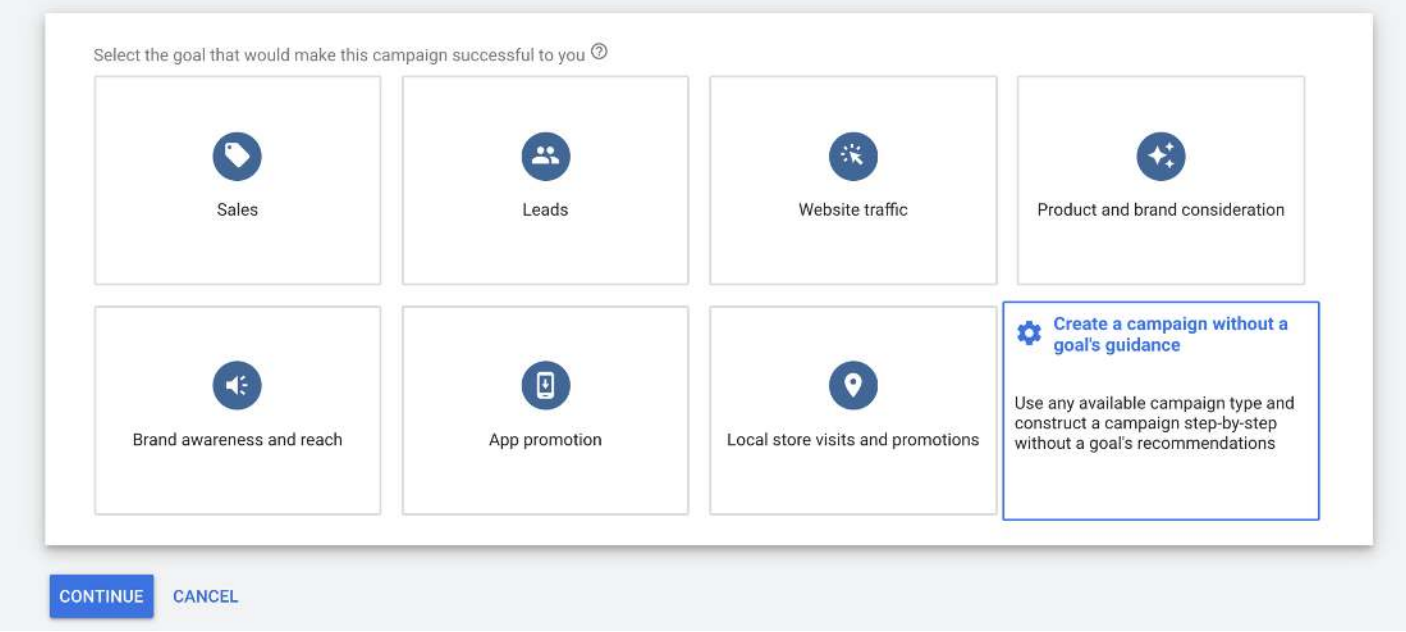

Let's use Create a Campaign without a goal's guidance. When you start this is the best option. Once Your Google Pixel will be trained with a lot of conversions you'll be able to switch to "Sales" objective. But I have to tell you that In some cases the "campaign without goal" performs as the best and you don't need to choose other options.

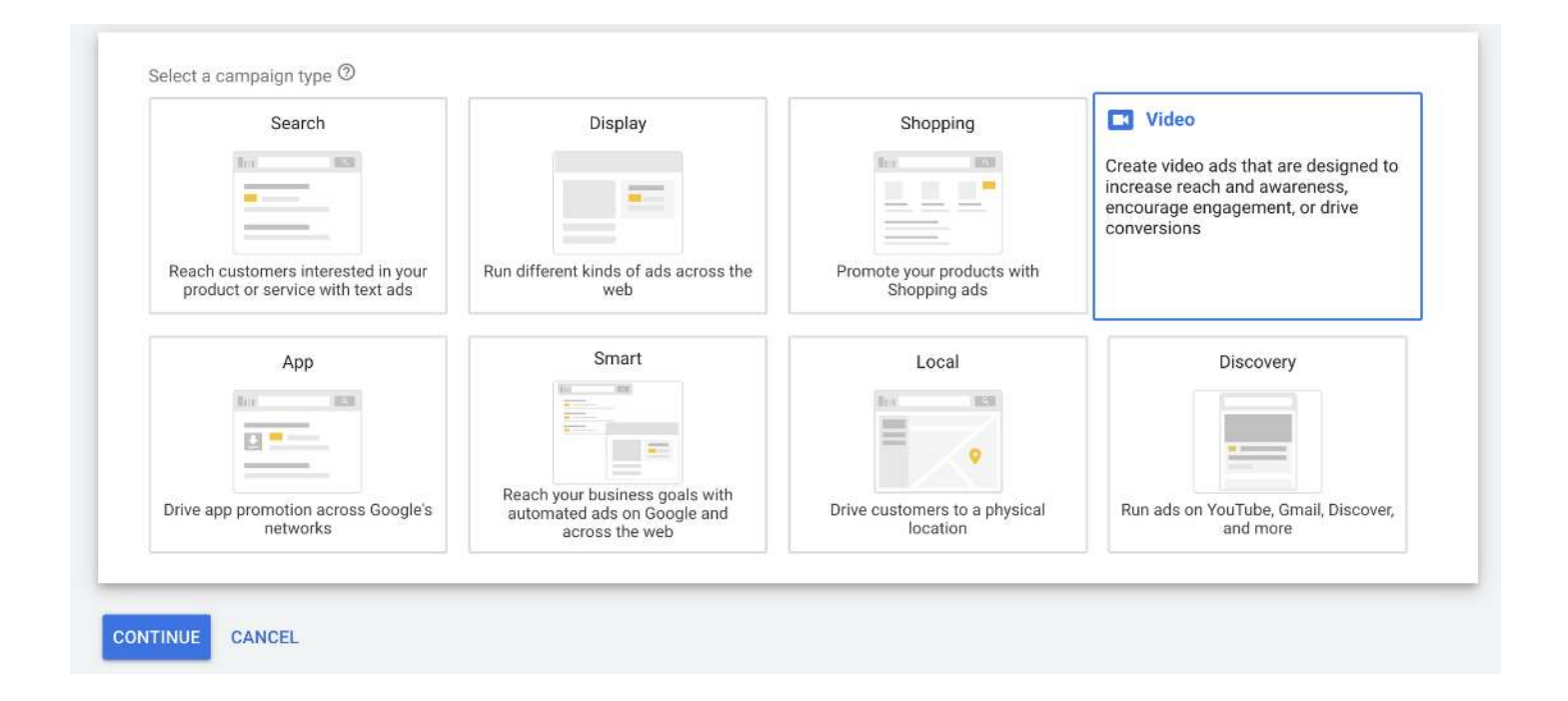

Of course, we choose Video. Because we want to create a Youtube Ad.

In the next page you can see that we'll select:

CUSTOM VIDEO CAMPAIGN

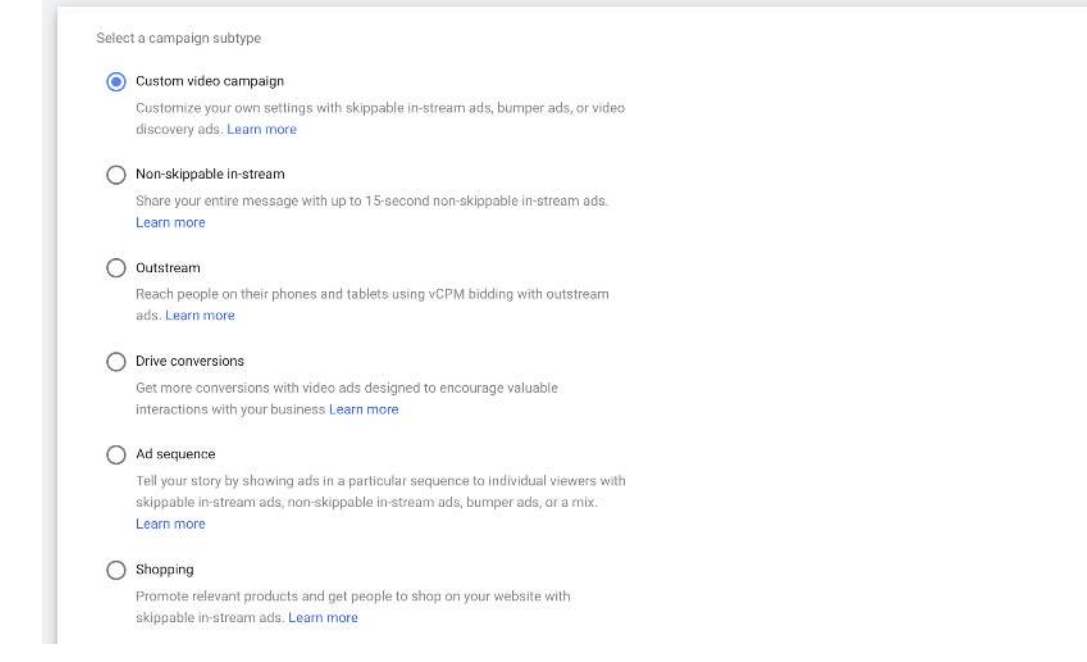

With this option we'll have more features to choose for our Ad.

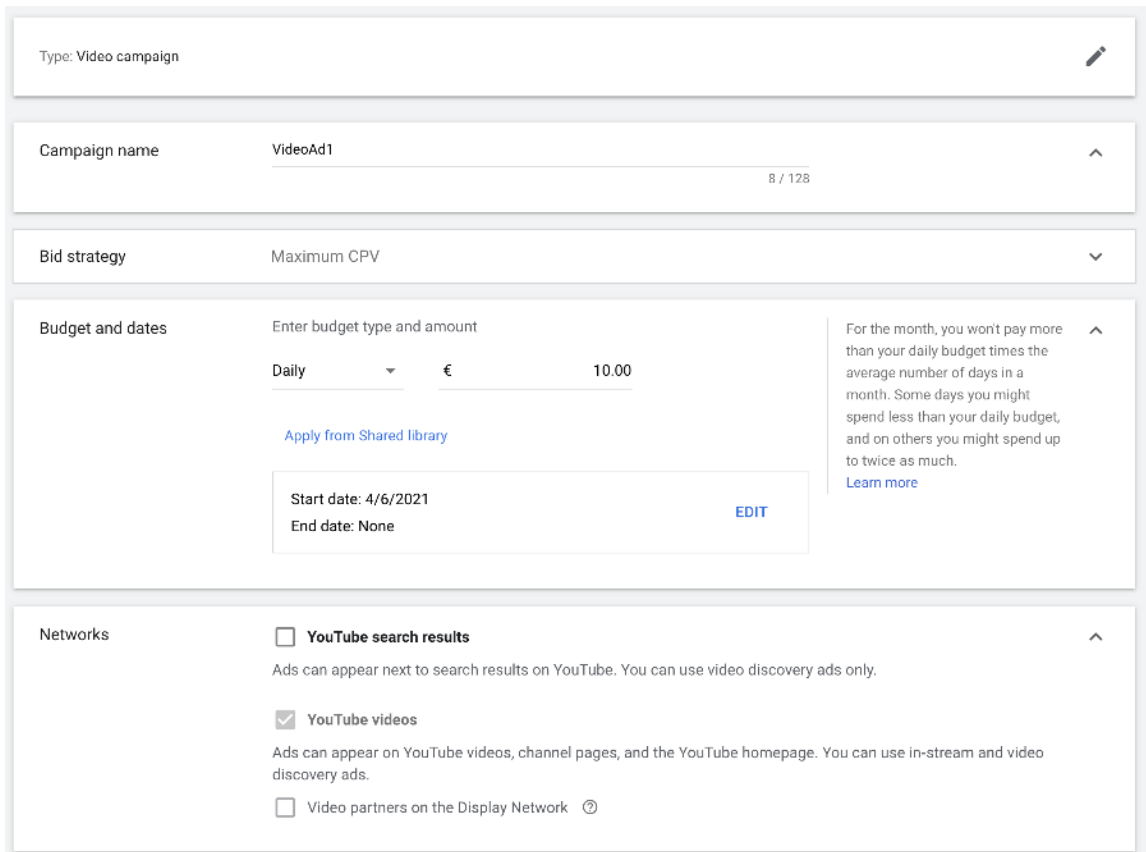

Choose a name for your campaign. Select your daily budget.

As Networks: Choose Only Youtube videos.

Now the Location targeting options which are very simple to understand:

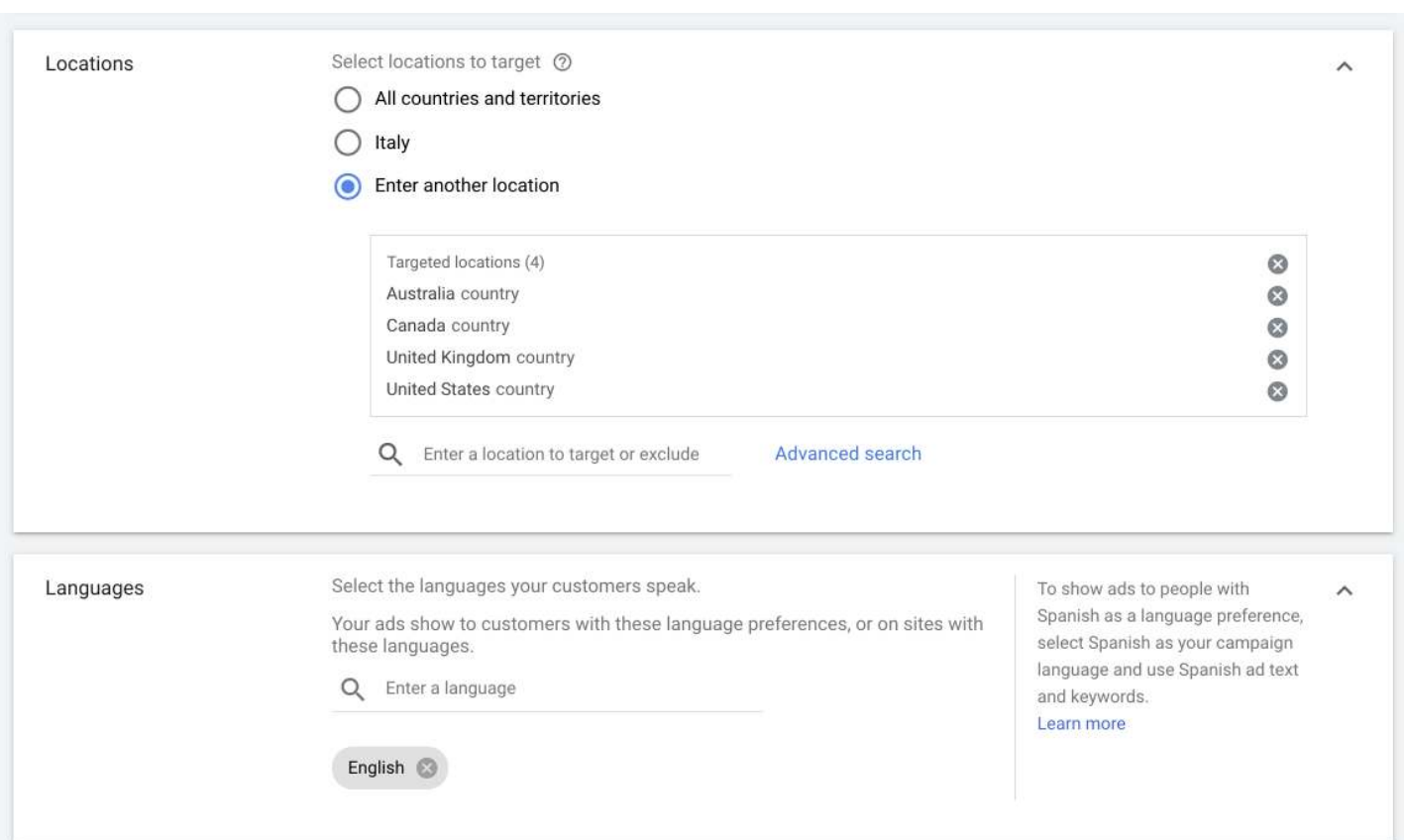

For Internet Marketing the Tier1 Countries are the best, but, of course, you can choose any country you like according to your business.

Now it's time to Target your Favorite Audience:

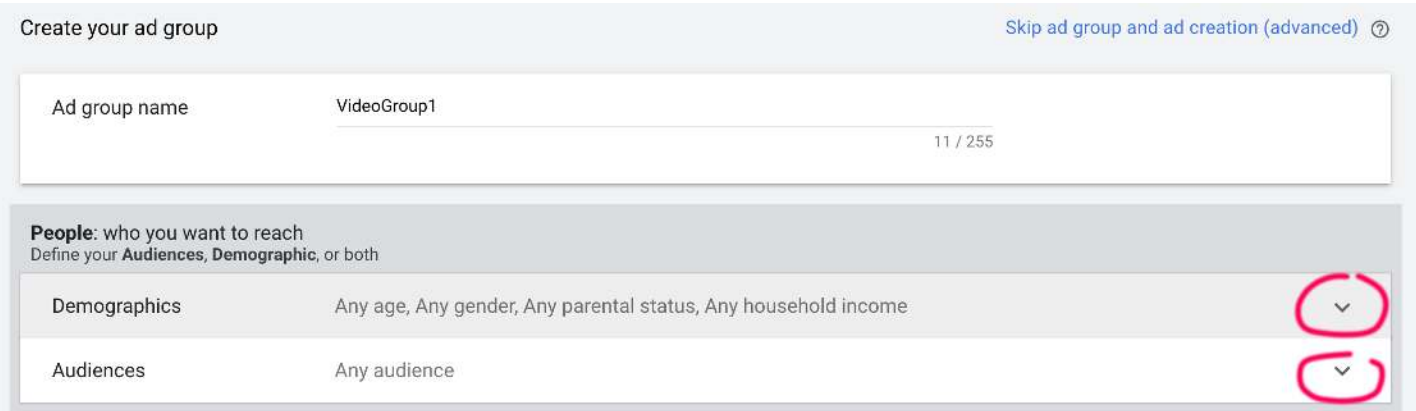

Using the click of your mouse, expand the two options: Demographics and

Audiences.

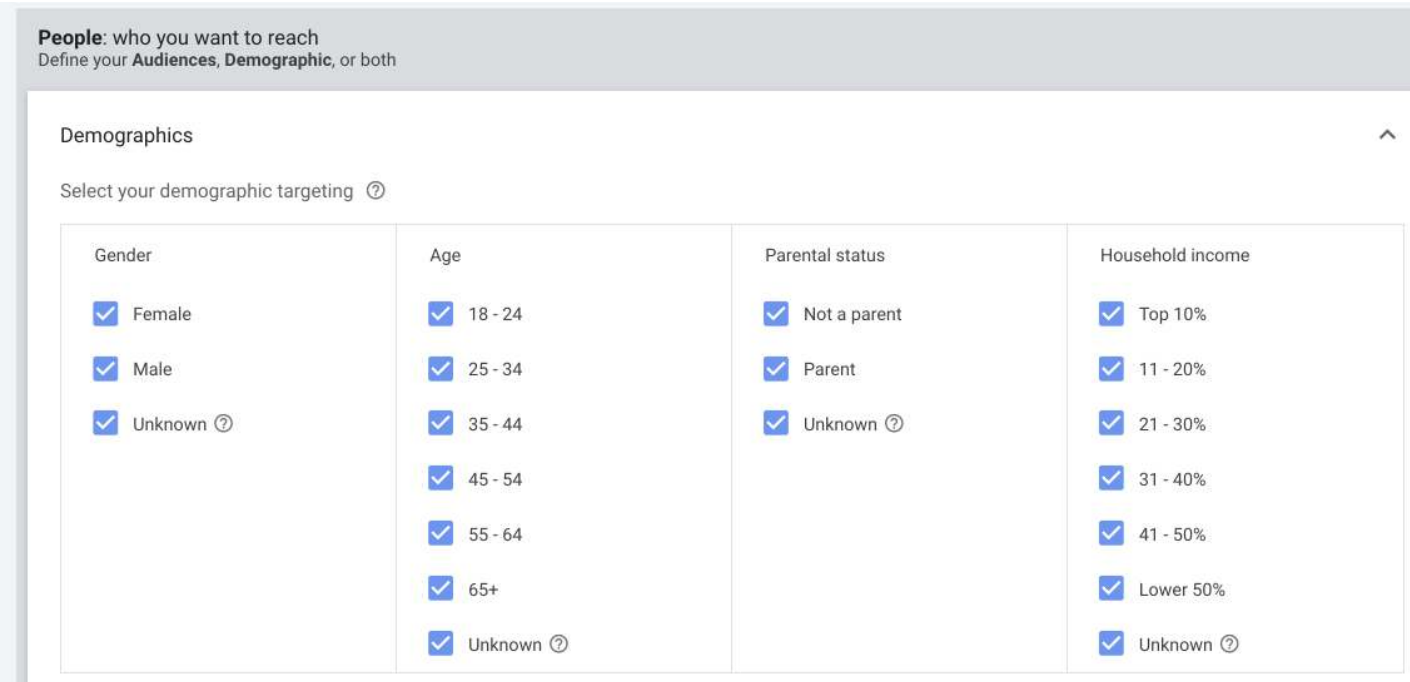

### DEMOGRAPHICS:

First thing to do is to select the correct demographics for your business.

Choose gender and age. You can also choose parental status. Household income is also very useful (it is available only on some countries) especially if your are in the real estate business.

## Now go to Audiences:

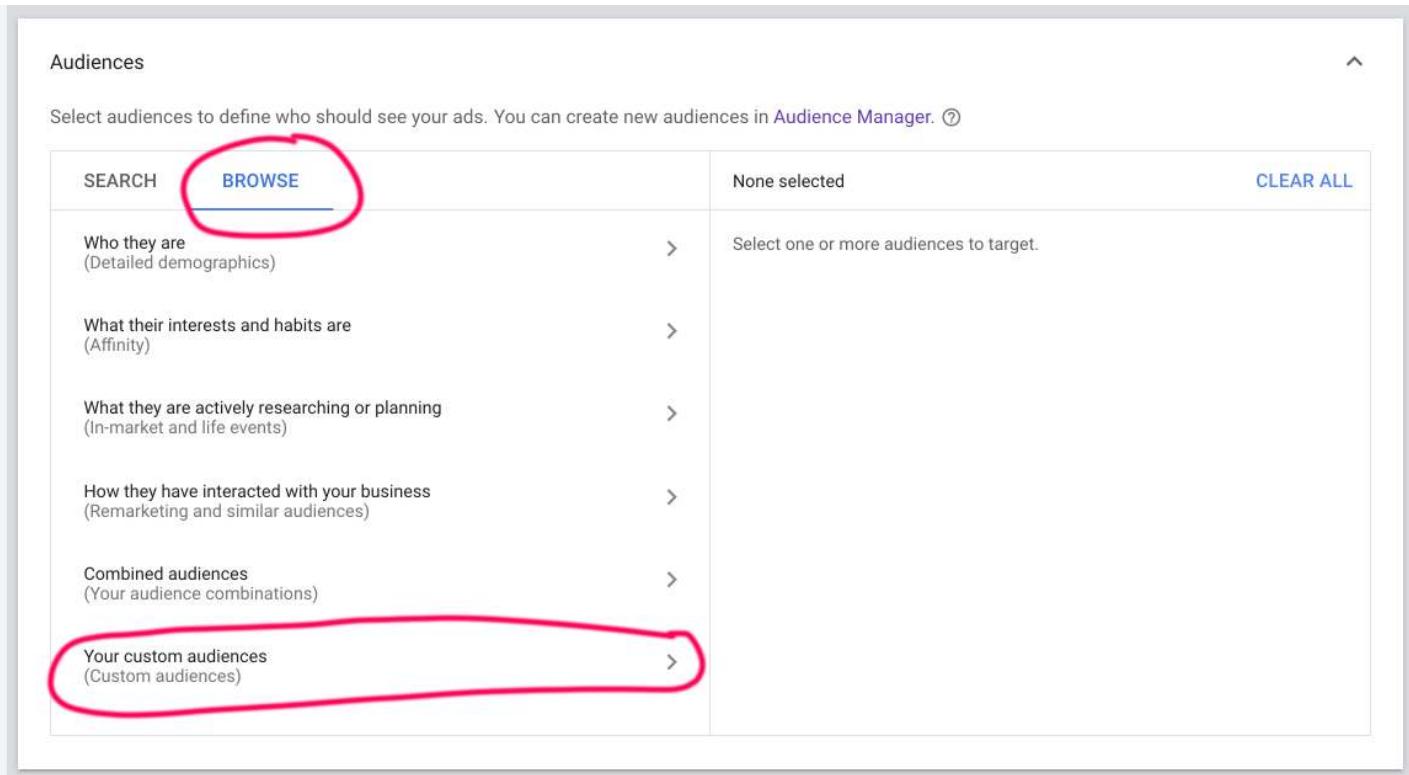

Click on BROWSE and then go to Your custom audiences.

Click the blue button (+) CUSTOM AUDIENCE to add your own custom audience.

Here we'll find the SECRET TARGETING WEAPON:

We'll be able to create a new custom audience about almost any website of the web.

In this way it will be like using their own Retargeting Pixel.

Look in the next page:

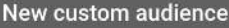

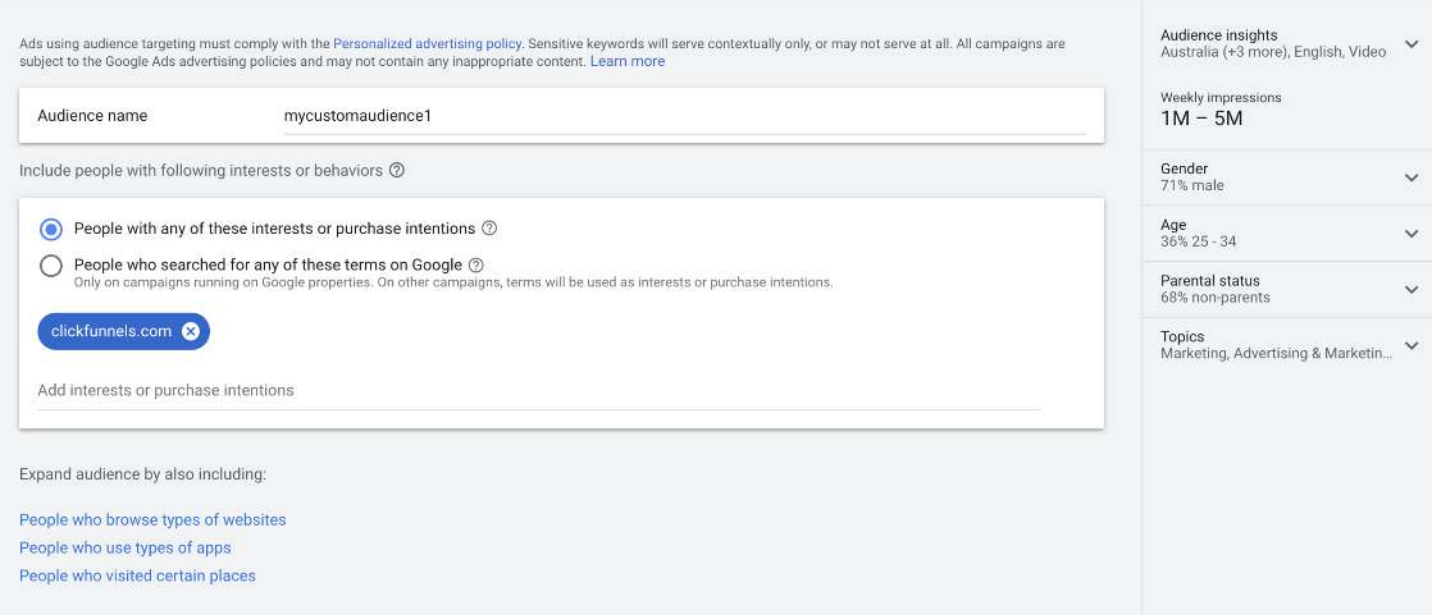

For example, if you want to use the audience of people who like the website:

clickfunnels.com just add it on "Add interest or purchase intentions".

I think now you know how powerful this feature is.

You can target any competitor and you'll be able to get the best audience for your products and your business. Once you created your new audience just save it and use it.

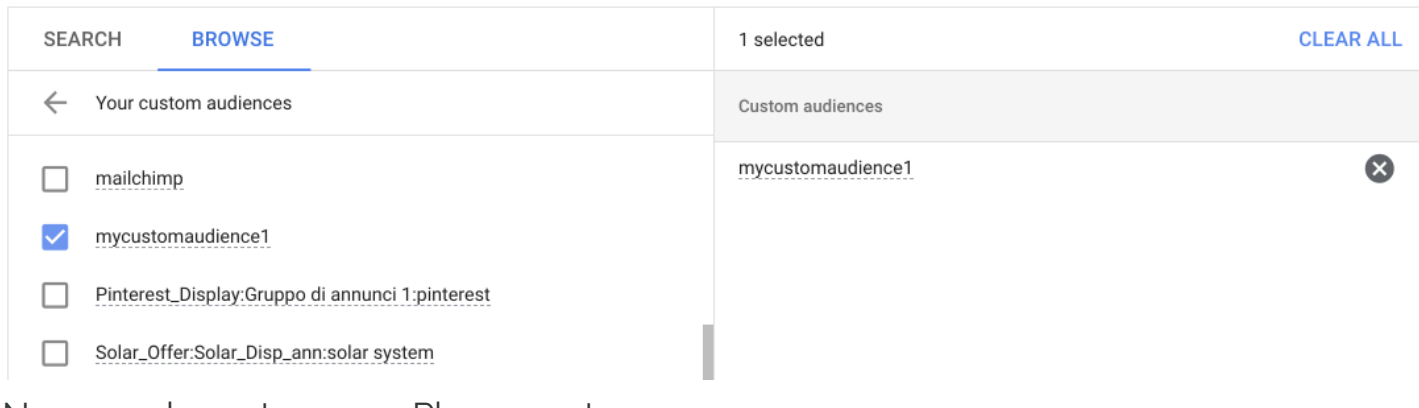

Now you have to go on Placements:

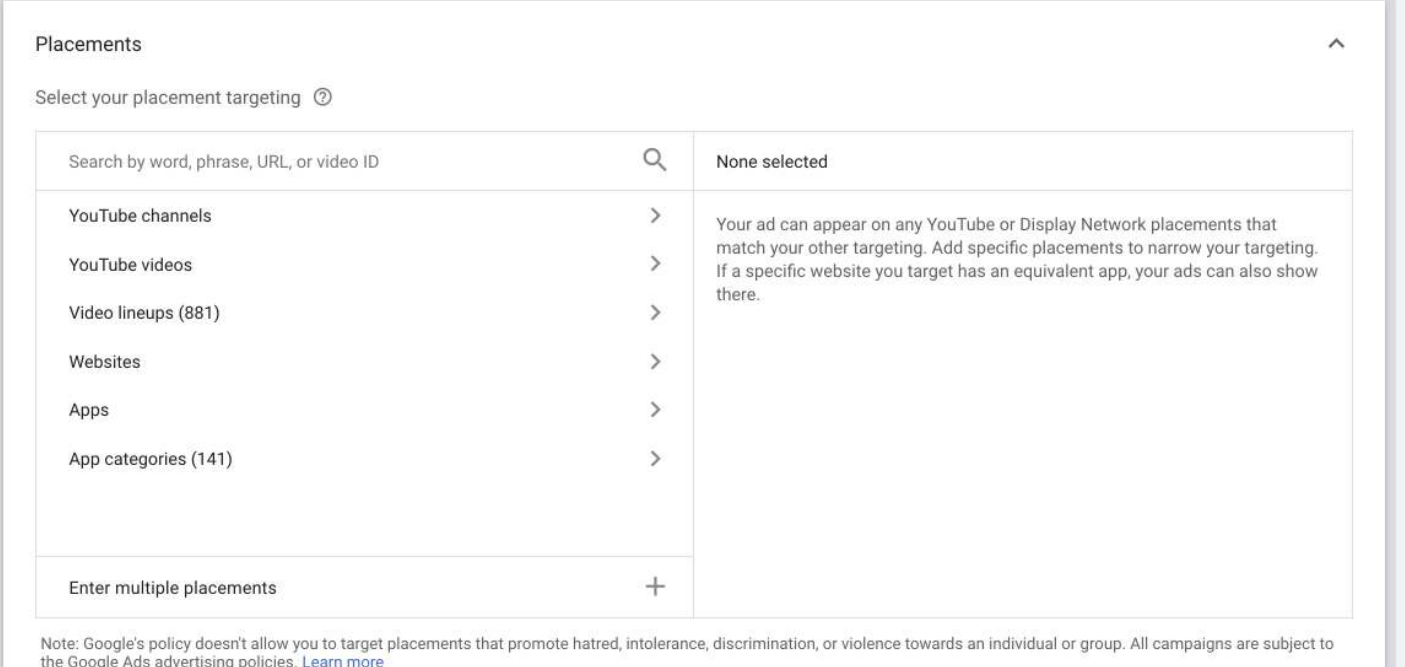

You have to Choose Youtube Videos or Channels where to Show Your Youtube Video Ad.

Why are we using this option? Because we want to Laser-Target our audience. We want to know where they live, their age, we want their gender, the websites they like and also, as final step, we want the PURCHASE Intent.

To get it we want people that are searching on Youtube for a Video that is very related to the product we want to promote or to our business.

For this purpose there are some softwares that allows you to immediately find the best videos according to the keywords you want, or the best youtube channels, but if you are patient you can also do it manually .

The software I suggest you to use is this one: [CLICK HERE](https://warriorplus.com/o2/a/nfdft/0)

For example, if I want to promote an Email Marketing Software, I'll search for Vidoes about Email Marketing.

I have made my research and I found these ones:

https://www.youtube.com/watch?v=hWyA\_OGySpg

https://www.youtube.com/watch?v=slAT81S6KhI https://www.youtube.com/watch?

v=9RS4WH0VyB8 https://www.youtube.com/watch?v=DFzOl821-A8

I'll add them in the Placement Sections under: "Enter Multiple Placements"

(For best Results you need to add as much video as possible)

### Placements

Select your placement targeting 7

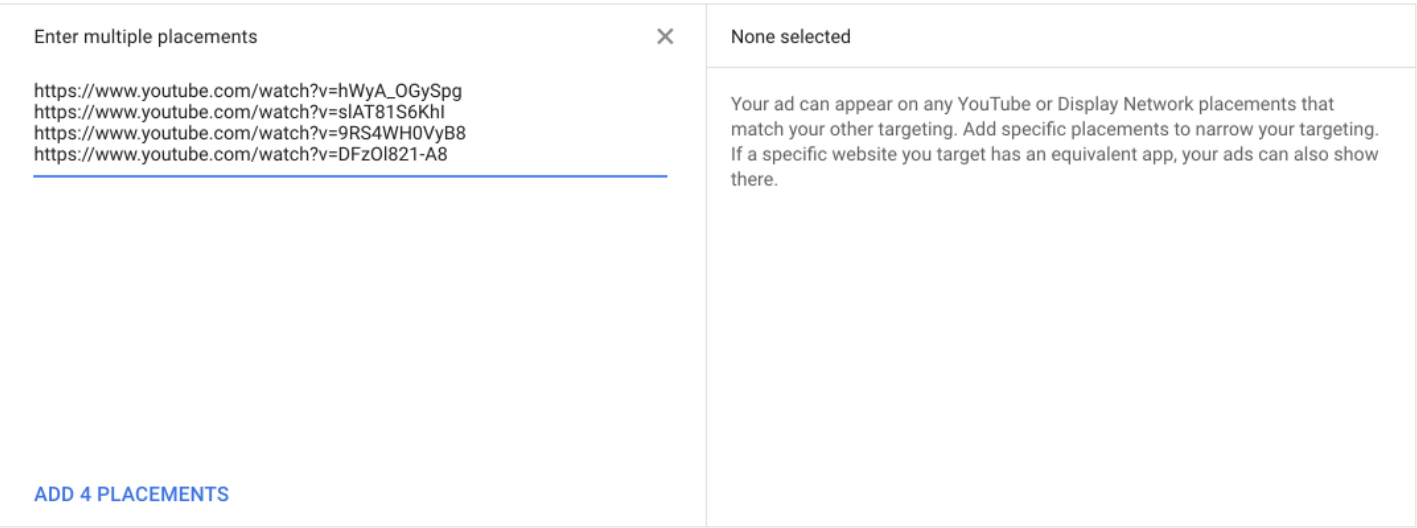

Now move to the Bidding Section:

Enter \$0.20. You'll never pay that much. If you did your targeting properly you'll usually get \$0.02 per view. Even for very competitive keywords. That's why Youtube Ads are so special.

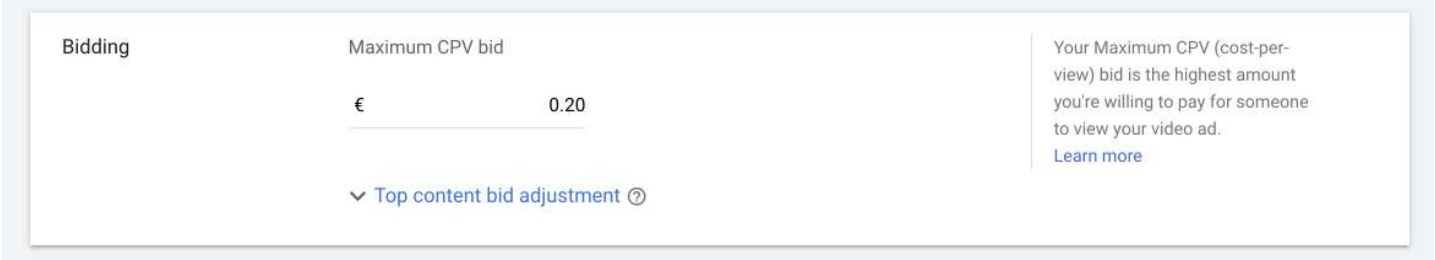

Now the final part is to add your Youtube Video:

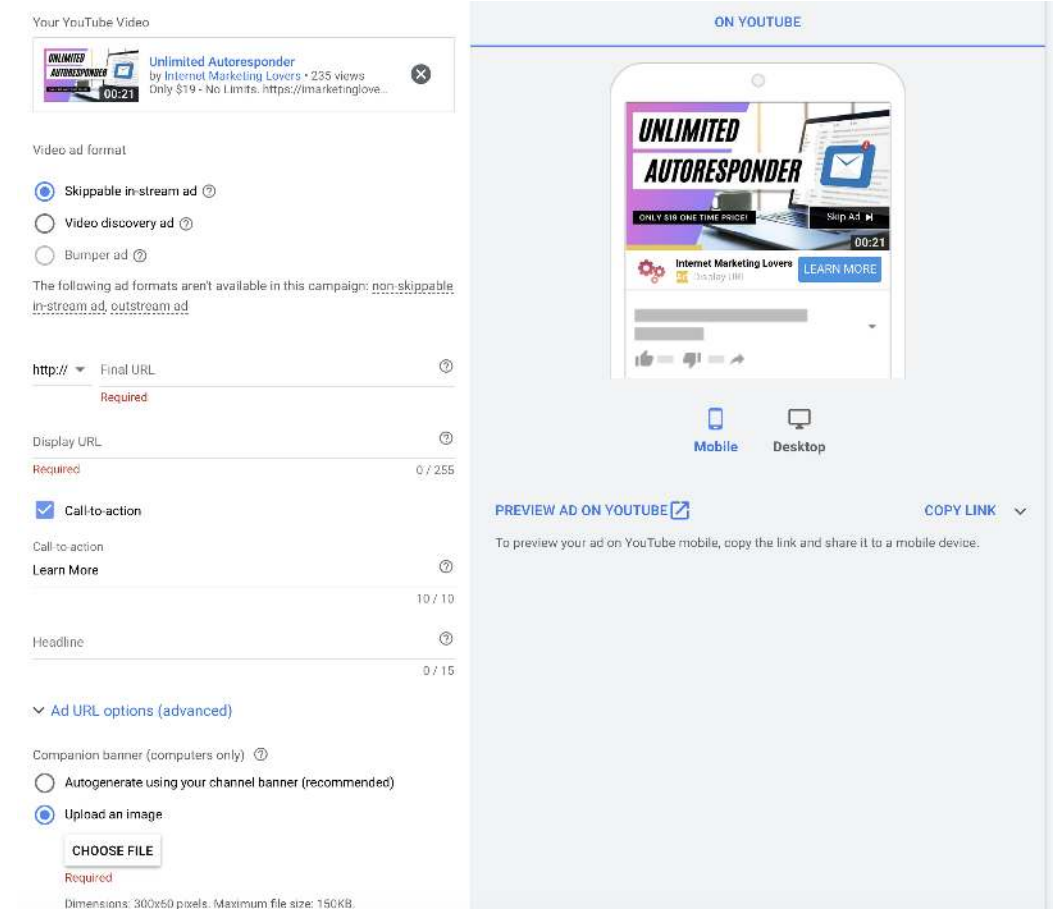

Use Skippable in-stream ad.

Then fill all the parameters with your youtube video link and your Website link where you want people to go to buy your product or to get their email (Lead generation).

VERY IMPORTANT:

When you create your Video Ad, it's imperative that you grab your viewers attention in the first  $5$  seconds.

Say something bold and powerful and unique. Otherwise they will click the skip button.

In your Video Ad you must teach or give something of big value and tell your public exactly what action to take.

CLICK ON THE BLUE BUTTON "learn more" to go to our site.

or: go to www.yoursite.com

In this way your Youtube Ads will crush!

Remember: Tell them to click the blue button or to go to your site otherwise you'll end up having tons of views and just a few website clicks.

Thank you very much for buying this guide.

We wish you Success with your business!

imarketinglove.com

© 2021 imarketinglove.com All rights reserved worldwide.